# <span id="page-0-0"></span>**Project 1 – Introduction to Python scikit-imag[e](#page-0-0)**

### <span id="page-0-1"></span>**Autho[r](#page-0-1)**

Addison Sears-Collins

## <span id="page-0-2"></span>**Date Create[d](#page-0-2)**

9/4/2019

## **Python Version**

3.7

## **Description**

This program draws an E at the center of an input image.

## <span id="page-0-3"></span>**Purpos[e](#page-0-3)**

The purpose of this assignment is to introduce the basic functions of the Python scikit-image library -- a simple and popular open source library for image processing in Python. The scikitimage extends scipy.ndimage to provide a set of image processing routines including I/O, color and geometric transformations, segmentation, and other basic features.

## **File Path**

### In [1]:

```
# Move to the directory where the input images are located
%cd D:\Dropbox\
# List the files in that directory
%ls
 Volume in drive D is DATA
 Volume Serial Number is CADB-0435
Directory of D:\Dropbox
09/04/2019  01:41 PM <DIR>
09/04/2019 01:41 PM <DIR> ..
09/04/2019  10:21 AM 100,655 architecture_roof_buildings_baked.jpg<br>09/04/2019  07:32 AM 5,483 e_critical_points.PNG
09/04/2019  07:32 AM  5,483 e critical points.PNG
09/04/2019 08:34 AM 11,187 e critical points scratch paper.xlsx
09/04/2019 11:10 AM 31,549 statue.JPG<br>09/04/2019 09:19 AM 39,741 test image
                                 39,741 test_image.jpg
               19 AM 39,741 test_ii:<br>5 File(s) 188,615 bytes
                2 Dir(s) 883,542,827,008 bytes free
```
## **Code**

#### In [2]:

*# Import scikit-image* **import skimage**

*# Import module to read and write images in various formats* **from skimage import** io

*# Import matplotlib functionality* **import matplotlib.pyplot as plt**

*# Import numpy* **import numpy as np**

#### **import numpy as np**

```
# Set the color of the E
# [red, green, blue]
COLOR OF E = [255, 0, 0]
```
### In [3]:

```
# Show the critical points of E
from IPython.display import Image
Image(filename = "e_critical_points.PNG", width = 200, height = 200)
```
#### Out[3]:

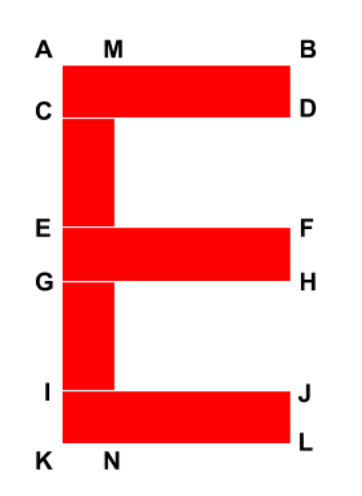

#### In [4]:

```
def e_generator(y_dim, x_dim):
    """
    Generates the coordinates of the E
    :param y_dim int: The y dimensions of the input image
    :param x_dim int: The x dimensions of the input image
    :return: The critical coordinates
    :rtype: list
    """
    # Set all the critical points
    A = [int(0.407 * y_dim), int(0.423 * x_dim)]B = [int(0.407 * y dim), int(0.589 * x dim)]C = [int(0.488 * y dim), int(0.423 * x dim)]D = [\text{int}(0.488 * y_{\text{dim}}), \text{int}(0.589 * x_{\text{dim}})]E = [int(0.572 * y_d, int(0.423 * x_d, min)]F = [int(0.572 \times \overline{y_d}dim), int(0.581 \times \overline{x_d}dim)]G = [int(0.657 * y dim), int(0.423 * x dim)]H = [int(0.657 * y dim), int(0.581 * x dim)]I = [int(0.735 * ydim), int(0.423 * xdim)]J = [int(0.735 * y_d \text{dim}), int(0.589 * x_d \text{dim})]K = [int(0.819 * y dim), int(0.423 * x dim)]L = [int(0.819 * y dim), int(0.589 * x dim)]M = [int(0.407 * y dim), int(0.47 * x dim)]N = \left[ \text{int}(0.819 \times \text{y-dim}) , \text{int}(0.47 \times \text{x-dim}) \right]
```
**return** A,B,C,D,E,F,G,H,I,J,K,L,M,N

#### In [5]:

```
def plot image with e(image, A, B, C, D, E, F, G, H, I, J, K, L, M, N):
    """
   Plots an E on an input image
   :param image: The input image
    :param A, B, etc. list: The coordinates of the critical points
   :return: image_with_e
    :rtype: image
    """
    # Copy the image
    image with e = np \cdot copy (image)
```

```
# Top horizontal rectangle
image\_with_e[A[0]:C[0], A[1]:B[1], :]=COLOR_OF_E# Middle horizontal rectangle
image with e[E[0]:G[0], E[1]:F[1], :]= COLOR OF E
# Bottom horizontal rectangle
image with e[I[0]:K[0], I[1]:J[1], :]= COLOR OF E
# Vertical connector rectangle
image with e[A[0]:K[0], A[1]:M[1], :]=C OLOR OF E
# Display image
plt.imshow(image with e);
```

```
return image_with_e
```
#### In [6]:

```
def print image details(image):
    """
```

```
Prints the details of an input image
:param image: The input image
"""
print("Size: ", image.size)
print("Shape: ", image.shape)
print("Type: ", image.dtype)
print("Max: ", image.max())
print("Min: ", image.min())
```
#### In [7]:

```
def compare(original_image, annotated_image):
    """
   Compare two images side-by-side
   :param original_image: The original input image
   :param annotated_image: The annotated-version of the original input image
   """
    # Compare the two images side-by-side
   f, (ax0, ax1) = plt.subplots(1, 2, figsize=(20,10))ax0.imshow(original_image)
   ax0.set_title('Original', fontsize = 18)
   ax0.axis('off')
   ax1.imshow(annotated_image)
   ax1.set title('Annotated', fontsize = 18)
```
#### In [8]:

```
# Load the test image
image = io.imread("test_image.jpg")
# Store the y and x dimensions of the input image
y dimensions = image.shape[0]
x_dimensions = image.shape[1]
# Print the image details
```

```
print image details(image)
```
ax1.axis('off')

*# Display the image* plt.imshow(image);

```
Size: 614916
Shape: (372, 551, 3)
Type: uint8
Max: 255
Min: 0
```
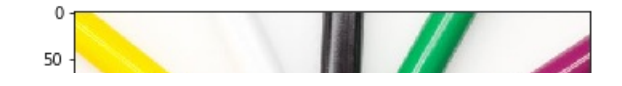

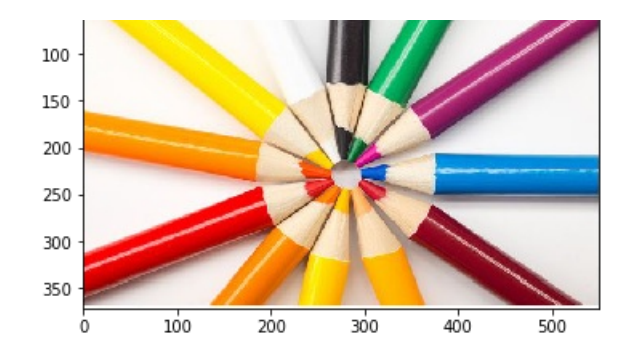

#### In [9]:

*# Set all the critical points of the image*  $A, B, C, D, E, F, G, H, I, J, K, L, M, N = e$  generator(y dimensions, x dimensions)

*# Plot the image with E and store it* image with e = plot image with e(image, A, B, C, D, E, F, G, H, I, J, K, L, M, N)

*# Save the output image* plt.imsave('test\_image\_annotated.jpg', image\_with\_e)

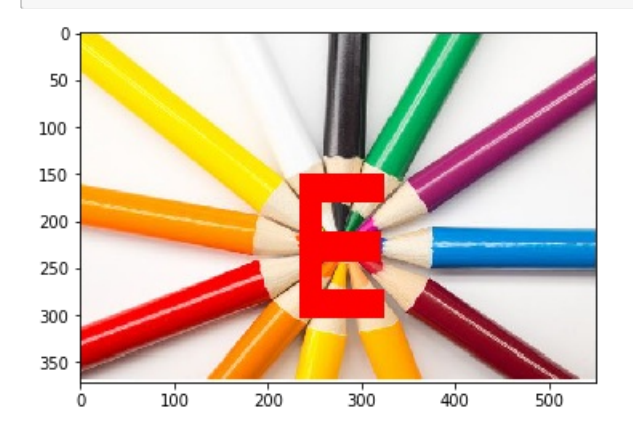

### In [10]:

compare(image, image with e)

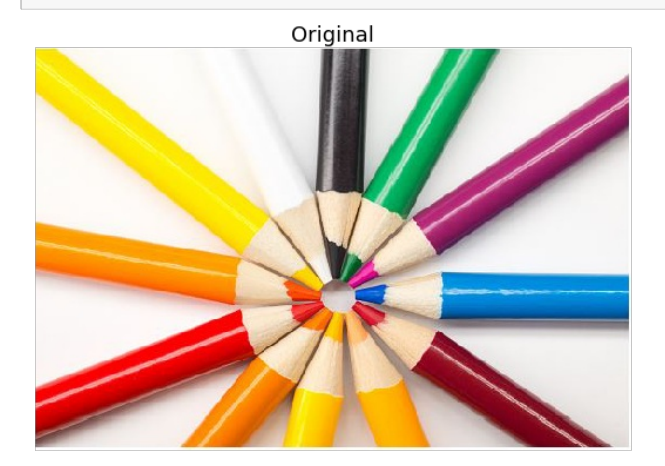

Annotated

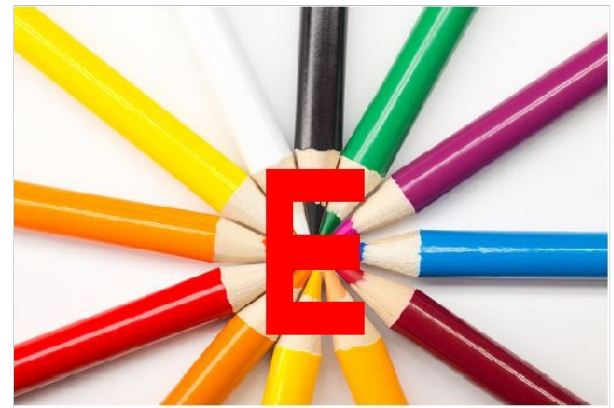

#### In [11]:

```
# Load the first image
image = io.imread("architecture_roof_buildings_baked.jpg")
# Store the y and x dimensions of the input image
```

```
y_dimensions = image.shape[0]
x_dimensions = image.shape[1]
```
*# Print the image details* print\_image\_details(image)

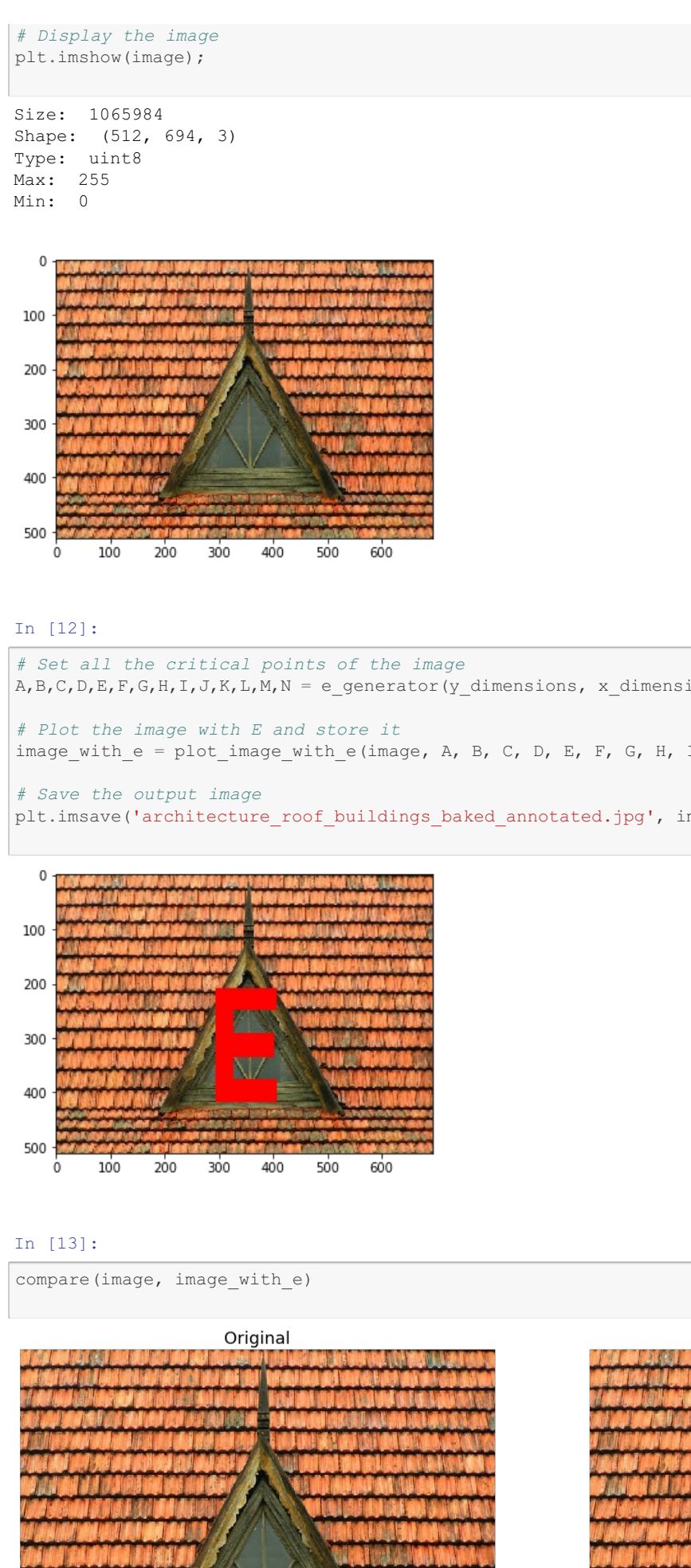

A,B,C,D,E,F,G,H,I,J,K,L,M,N = e\_generator(y\_dimensions, x\_dimensions)

 $I, J, K, L, M, N)$ 

mage\_with\_e)

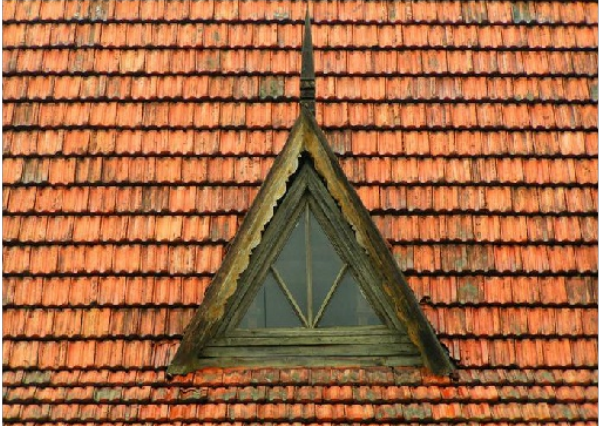

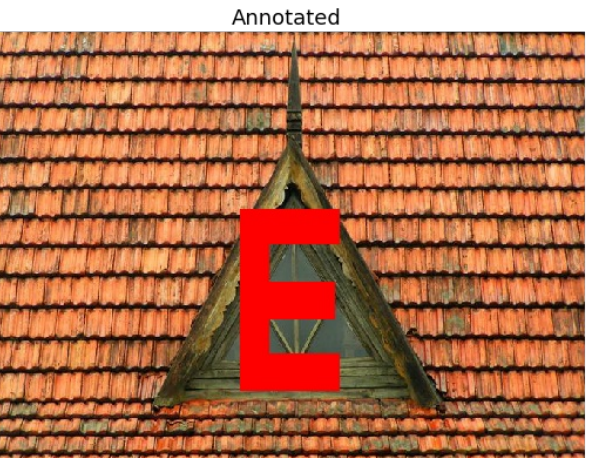

```
In [14]:
```

```
# Load the second image
image = io.inread('statue.jpg")# Store the y and x dimensions of the input image
y_dimensions = image.shape[0]
x dimensions = image.shape[1]
# Print the image details
print_image_details(image)
# Display the image
plt.imshow(image);
Size: 716925
Shape: (605, 395, 3)
```
Type: uint8 Max: 247 Min: 0

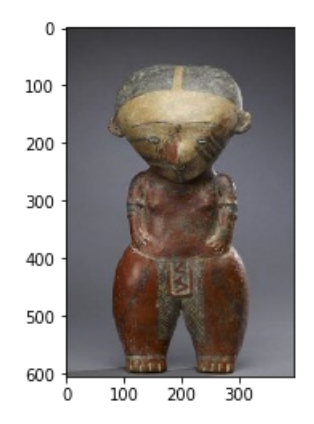

In [15]:

*# Set all the critical points of the image*  $A, B, C, D, E, F, G, H, I, J, K, L, M, N = e$  generator(y\_dimensions, x\_dimensions)

*# Plot the image with E and store it* image\_with\_e = plot\_image\_with\_e(image, A, B, C, D, E, F, G, H, I, J, K, L, M, N)

```
# Save the output image
plt.imsave('statue_annotated.jpg', image_with_e)
```
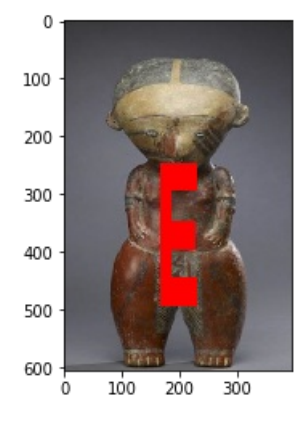

### In [16]:

```
compare(image, image with e)
```
Annotated

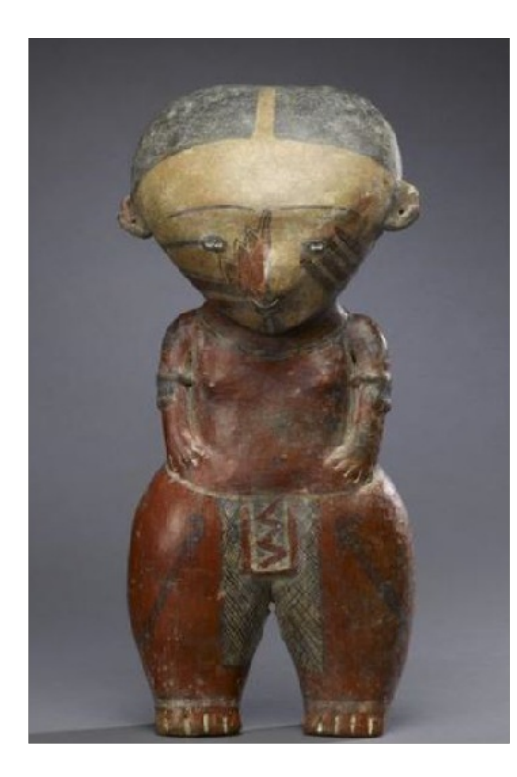

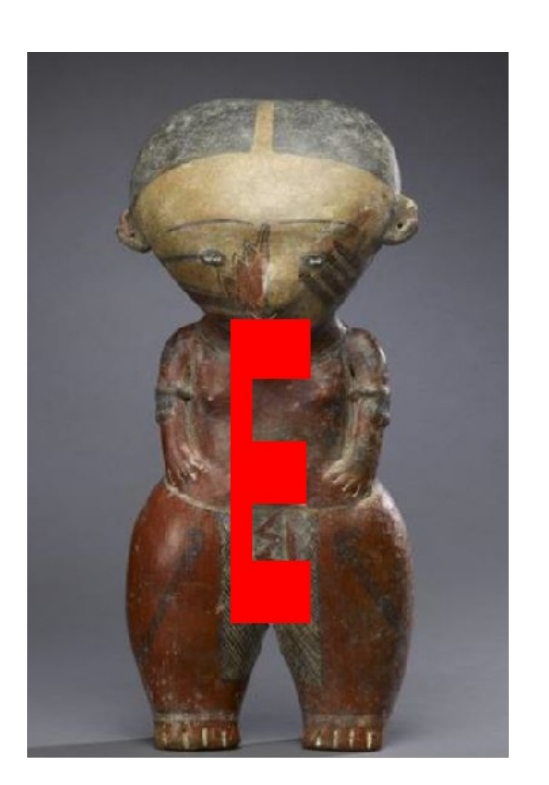

In [ ]: